# **EV**用パワーコンディショナ補足説明書 車両認証方法(パスワード認証方式)

EV用パワーコンディショナを商用電力系統と接続し、EVから宅内に給電するためには、電力会社との個別連系協 議で申請したEVであることを認証する必要があります。(以下、車両認証)

# 〔1〕車両認証をする

車両認証をするためには、リモコンの画面で車両コードを入力します。

〈車両未認証状態〉

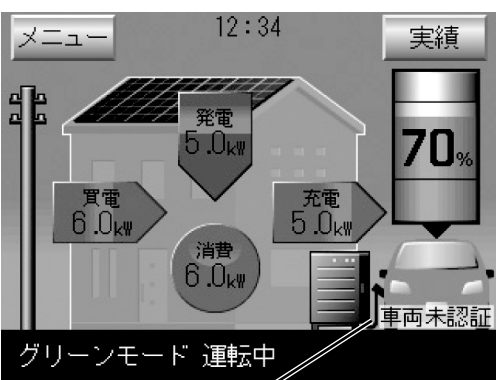

車両未認証表示

- ※車両認証が未認証の場合は、EVの 下部に「車両未認証」の文字が表 示されます。
- ※この画面は運転例で、実際の電力 状態と異なります。

〈車両コード入力画面〉

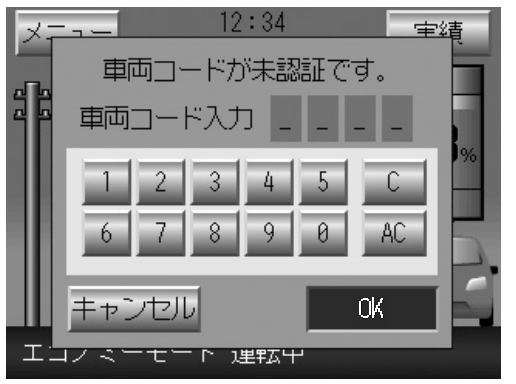

### 1. 充電コネクタを車両に接続する。

車両に充電コネクタをしっかり挿入します。 ※リモコン画面に「車両未認証」が表示されます。

#### 2.車両認証を開始する。

車両認証が未認証の場合、次のいずれかの操作を実施 すると、リモコンの画面が車両コード入力画面になり ます。

- ・リモコンのホーム画面の車画像を押す。
- ・リモコンのメニュー画面で「運転モード設定」ボタ ンを押す。
- ・リモコンの「運転/停止」ボタンで、運転不可の運 転モードまたは、エコノミーモード・グリーンモ ードを開始する。
- ・リモコンのホーム画面の特殊操作ボタン(画面右 下)で、エコノミーモードまたは、グリーンモー ドを開始する。

#### 3.車両コード(4桁の数字)を入力して 「**OK**」ボタンを押す。

※各ボタンの内容は以下の通りです。

- ・「0~9」ボタン 「車両コード入力」の末尾に数字を追加します。
- ・「C」ボタン

「車両コード入力」の末尾を1つ削除します。

・「AC」ボタン

「車両コード入力」を全て削除します。

- ・「キャンセル」ボタン 車両認証を中断します。
- ※パスワードが合致しなかった場合は、下記の画面が表 示されて車両認証を中断します。(車両認証は未認証 のままになります)

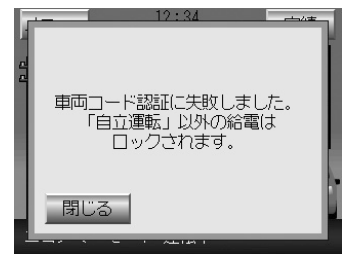

- ※車両コードは据付けの際に設定した4桁の数字を入 力してください。設定した数字を忘れた場合は、最 寄のサービスセンターに確認をしてください。
- ※「キャンセル」ボタンを押した場合は、下記の画面 が表示されて車両認証を中断します。(車両認証は 未認証のままになります)

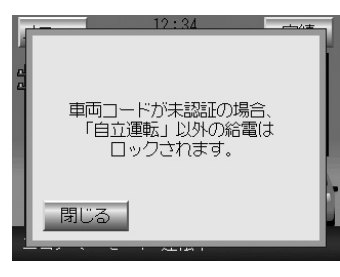

# 4.車両認証の完了を確認する。

車両認証が完了すると、EV下部の「車両未認証」の文 字が消えます。

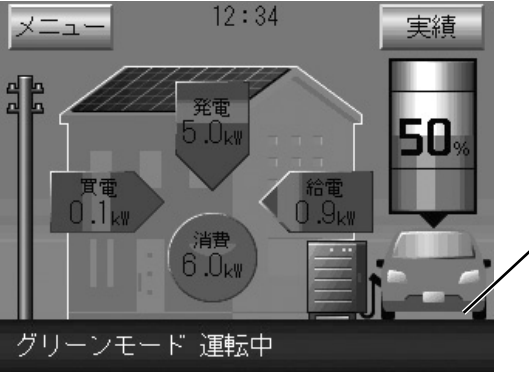

〈車両認証完了状態〉

「車両未認証」の 表示が消えます

#### 【参考】車両認証の完了/未認証時に運転可能な運転モードを下表に示します。

○:運転可能、△:一部運転可能、×:運転不可

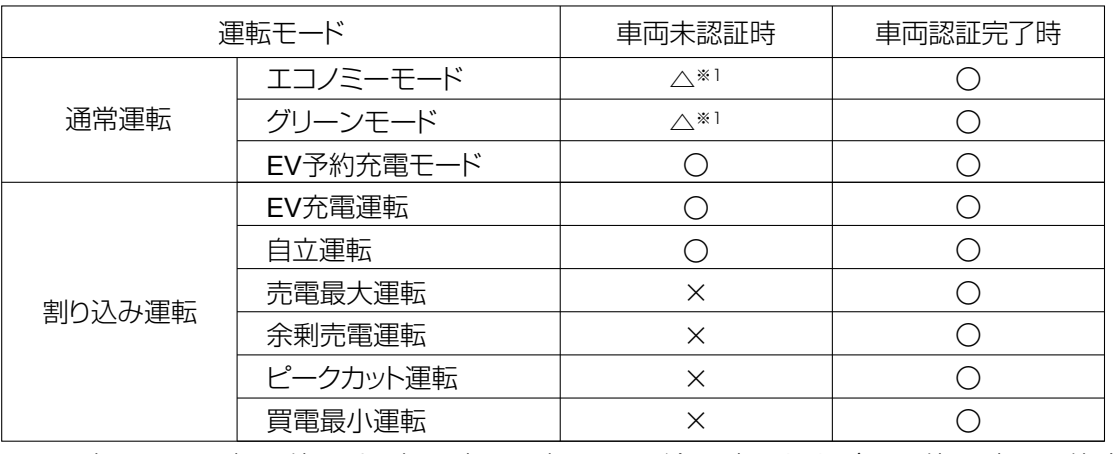

※1:充電のみ運転可能です。充電時間は充電して、給電時間およびその他の時間は停止します。

#### お願い

車両認証完了時には充電コネクタがロックされますので充電コネクタを車両から取りはずせま せん。充電コネクタのロックを解除する場合は、**EV**用パワーコンディショナ本体の充放電停止 ボタンを押してください。

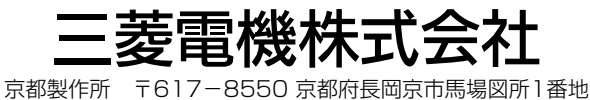